DKM Upgrading Switch to 4.02

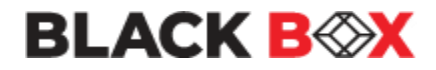

# **DKM Upgrading Switch to 4.02**

**Version: A Last Edited: 1/24/2023**

**If the DKM is older than version 3.05.180301, follow the steps in the included older\_FW\_Pre\_Update\_Steps folder**

## **Approved By:**

\_Garrett Swindell\_\_\_\_\_\_\_\_\_\_\_\_\_ \_\_\_\_\_\_Product Engineer\_\_\_\_\_\_\_\_\_\_\_

Name (Title)

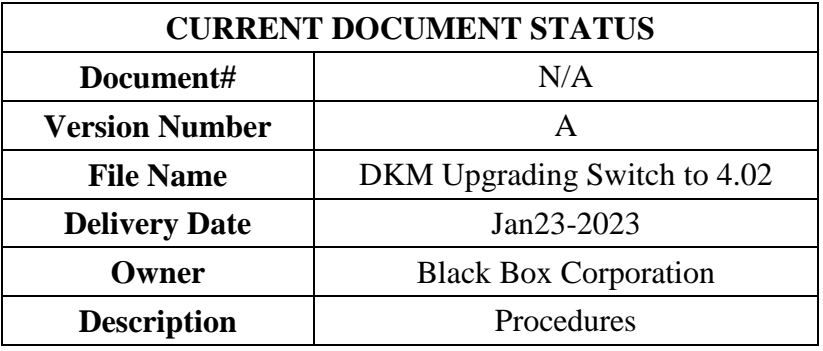

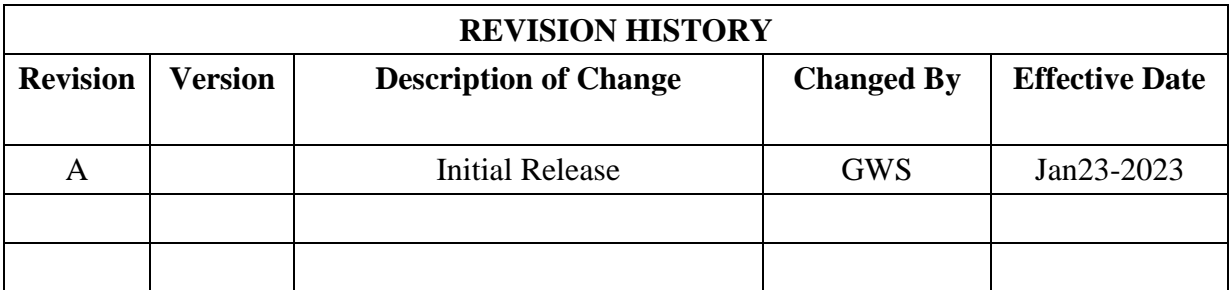

## **All steps must be performed using the latest Java Tool which is part of this firmware package.**

**Step 1:** Check current Firmware Version

Use the Java Tool and go to Status  $&$  Update > Status – Matrix Firmware. Check the firmware version of type CPU and IO8.

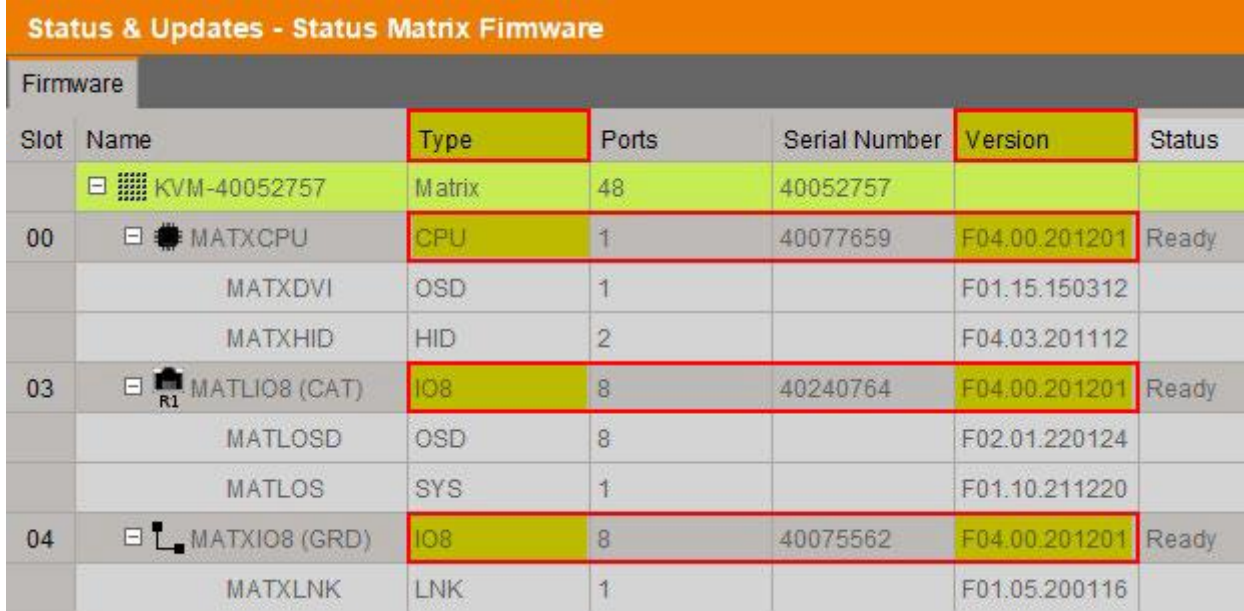

If the matrix already runs firmware version 3.05.180301 or newer, you can go to the next step and start the update process.

If one or more components have an older firmware version, do not start the update and use the included update steps found in the folder older FW\_Pre\_Update\_Steps.

### **Step 2:** Update Step 1

Update your system to the provided firmware file "Step1\_20230118\_V0402\_APP.tfw" and restart the matrix upon request in the Java Tool.

### **Step 2:** Update Step 2

Update your system to the provided firmware file "Step2\_20221103\_V0402\_OSD.tfw" and restart the matrix upon request in the Java Tool.

*Note: As new features and benefits are related to the firmware updated process, the latest firmware update is divided into two separate steps.*